# **Kamera EVOLVE 2100HD Touch**

#### **Skrócona instrukcja obsługi**

Dziękujemy za zakup cyfrowej kamery EVOLVE 2100HD. Wszelkie pozostałe informacje oraz dokładną, szczegółową instrukcję obsługi w języku polskim znajdą Państwo na www.evolve.cz lub na dołączonej do sprzętu płycie CD.

#### **Wkładanie baterii i karty SD**

Przed włączeniem kamery użytkownik musi włożyć baterię.

- 1. Należy zdjąć pokrywę gniazda baterii zgodnie ze strzałkami.
- 2. Należy włożyć baterię zgodnie z polaryzacją.
- 3. Należy zamknąć pokrywę gniazda baterii.
- 4. Należy odpowiednio włożyć kartę SD lub MMC.

### **Ładowanie baterii**

Przed korzystaniem z kamery należy naładować baterię za pomocą dołaczonej ładowarki sieciowej lub przez łącze USB z portu USB komputera.

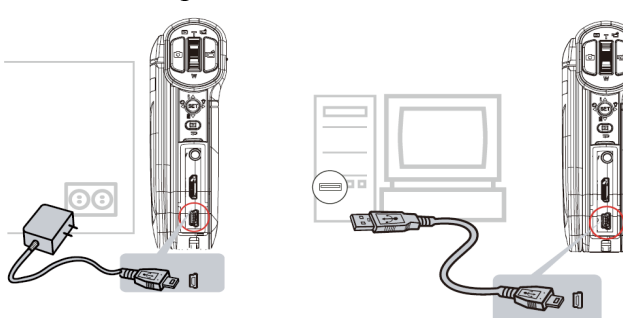

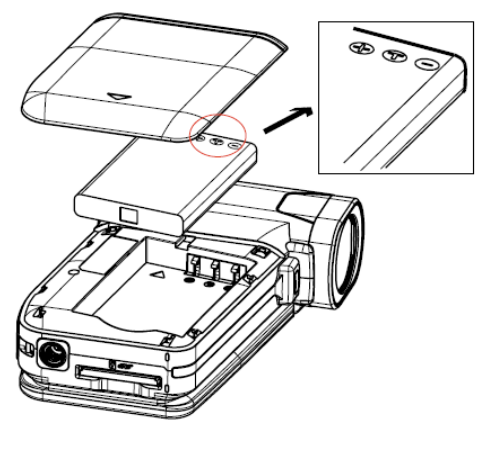

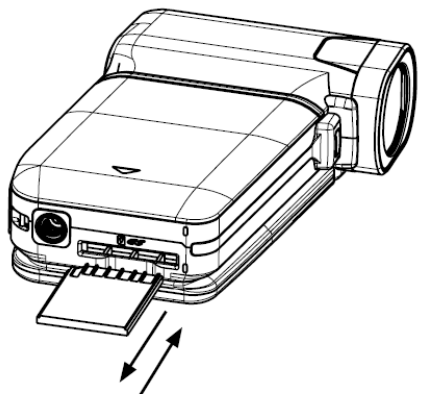

## **Włączenie kamery i nagrywanie**

- 1. Należy otworzyć panel LCD; kamera się wtedy automatycznie włączy.
- 2. Można też nacisnąć przycisk Power na jedną sekundę, by kamera się właczyła.
- 3. W celu rozpoczęcia nagrywania należy nacisnąć przycisk nagrywania ( $\Box$ ).
- 4. W celu zrobienia zdjęcia należy nacisnąć przycisk zdjęcia ( $\Box$ ).
- 5. W celu przybliżenia lub oddalenia obrazu należy nacisnąć przycisk (
- 6. W celu obejrzenia nagranych filmów lub zdjęć należy nacisnąć przycisk  $\rightarrow$

7. W celu otworzenia szczegółowego menu z funkcjami należy nacisnąć ikonkę  $\blacksquare$ na wyświetlaczu.

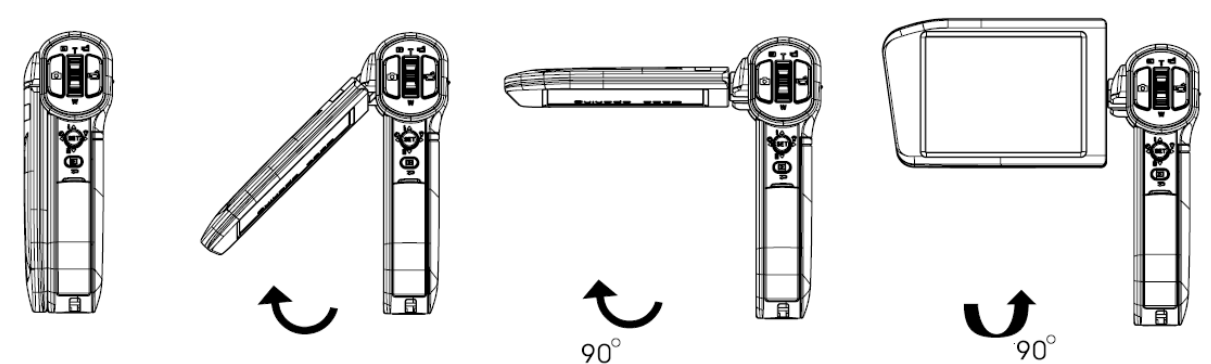

### **Wyłączenie kamery**

W celu wyłączenia kamery można przytrzymać przycisk Power lub zamknąć panel LCD do jego pierwotnej pozycji.

Uwaga: W przypadku gdy kamera nie jest używana przez dłużej niż trzy minuty to automatycznie przechodzi do trybu gotowości, by oszczędzić energię z baterii.